Espace pédagogique de l'académie de Poitiers > Collège Claudie Haigneré (Rouillac) > Pédagogie > Matières > Mathématiques

<https://etab.ac-poitiers.fr/coll-rouillac/spip.php?article11> - Auteur : M. BACLE

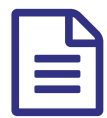

Challenge TdM 2008/2009 **Publié le 11/09/2014** - mis à jour le 23/06/2016

*Descriptif :*

Tous les résultats et les explications sur le challenge TdM 2008/2009.

*Sommaire :*

- Les résultats
- Définition
- Les intérêts du challenge TdM
- Les différentes phases
- Des lots
- Comment s'entraîner ?
- Inter-collèges ?

**Les résultats** 

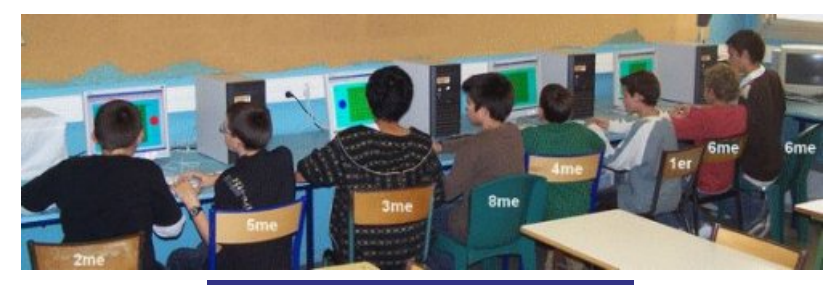

## **Résultats collège**

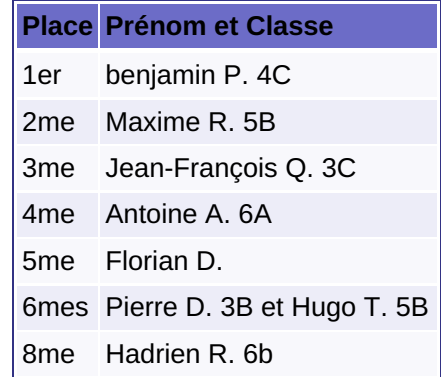

#### **Résultats par niveau**

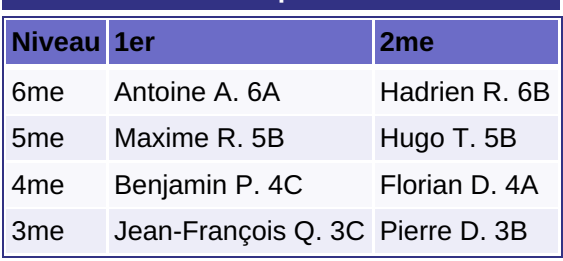

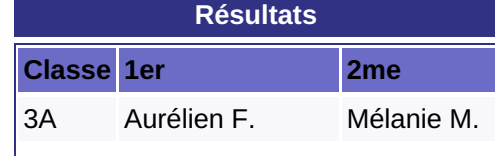

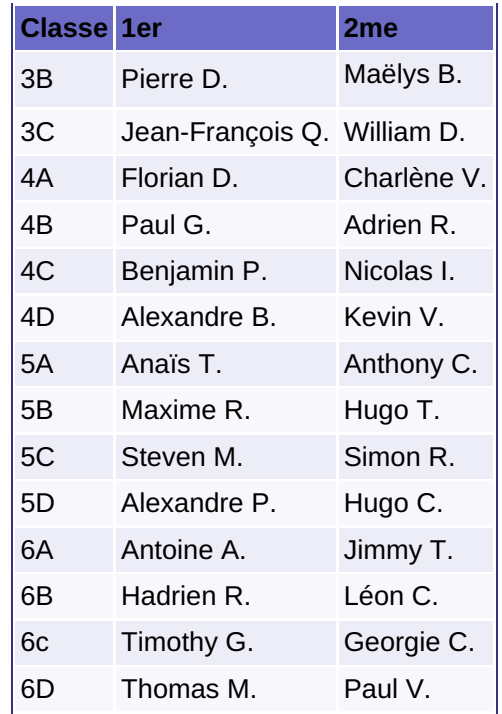

# **O** Définition

Le challenge TdM c'est le challenge **T**ables **d**e **M**ultiplication.

Cette année, **toutes** les classes sont concernées. La performance donne en plus naissance à une note.

- Les intérêts du challenge TdM
- esprit de compétition,
- ▶ rapidité,
- en **une** heure, plus de **100** opérations proposées aléatoirement,
- une bonne révision pour le début d'année.

#### Les différentes phases

- 1. **par classes :** les deux premiers sont retenus pour la suite.
	- 1. on se met devant un ordinateur avec l'adversaire désigné par l'ordinateur professeur du bon côté du clavier,
	- 2. au signal on commence, on appuie successivement sur les touches :
		- échap
		- $\bullet$  O (la lettre)
		- $\blacksquare$  P
	- 3. au signal on s'arrête ;
	- 4. on indique le gagnant au professeur ;
	- 5. une fois les résultats rentrés, l'ordinateur indique le nouveau partenaire ;
	- 6. à la fin de l'heure de cours, on a ainsi un classement.
- 2. **par niveau :** Les deux meilleurs de chaque classe se rencontrent pour désigner les deux meilleurs par niveau.
- 3. **Phase finale :** cette fois-ci, c'est sous forme de coupe que s'affrontent les deux meilleures de chaque niveau.

# Des lots

Les deux premiers de chaque classe ont des lots qui vont en croissant en fonction du nombre d'étapes qu'ils franchissent.

# Comment s'entraîner ?

#### **Vous êtes au collège :**

- 1. identifiez vous au réseau du collège ;
- 2. ouvrez l'application suivante : **N :\travail\challenge TdM\challenge TdM raccourcis**
- 3. ouvrez le seul fichier du plan proposé.

## **Vous êtes chez vous :**

- 1. téléchargez le logiciel gratuit [GéoplanGéospace](http://pedagogie.ac-amiens.fr/maths/TICE/geoplan/index.htm)  $\mathbb{Z}^*$  et installez le sur votre ordinateur (C'est-à-dire qu'il faut juste décompresser le fichier .zip téléchargé et c'est fini.)
- 2. copiez les deux fichiers fournis dans le portfolio dans un même répertoire ou sur votre bureau et décompressez le fichier .zip.
- 3. lancez GéoplanGéospace
- 4. ouvrez une figure du plan en passant par le menu fichier et sélectionnez le fichier **jeux ×** dans le répertoire où vous l'avez décompressé.
- 5. appuyez sur la touche F3 de votre clavier pour afficher les commentaires.
- 6. amusez vous bien.

## $\bullet$  Inter-collèges ?

Vous ne faites pas parti du collège de Rouillac mais l'idée vous intéresse, et bien parlez-en à votre professeur de Mathématiques et laissez nous un message sur le site pour voir s'il est possible de s'arranger pour organiser des confrontations.

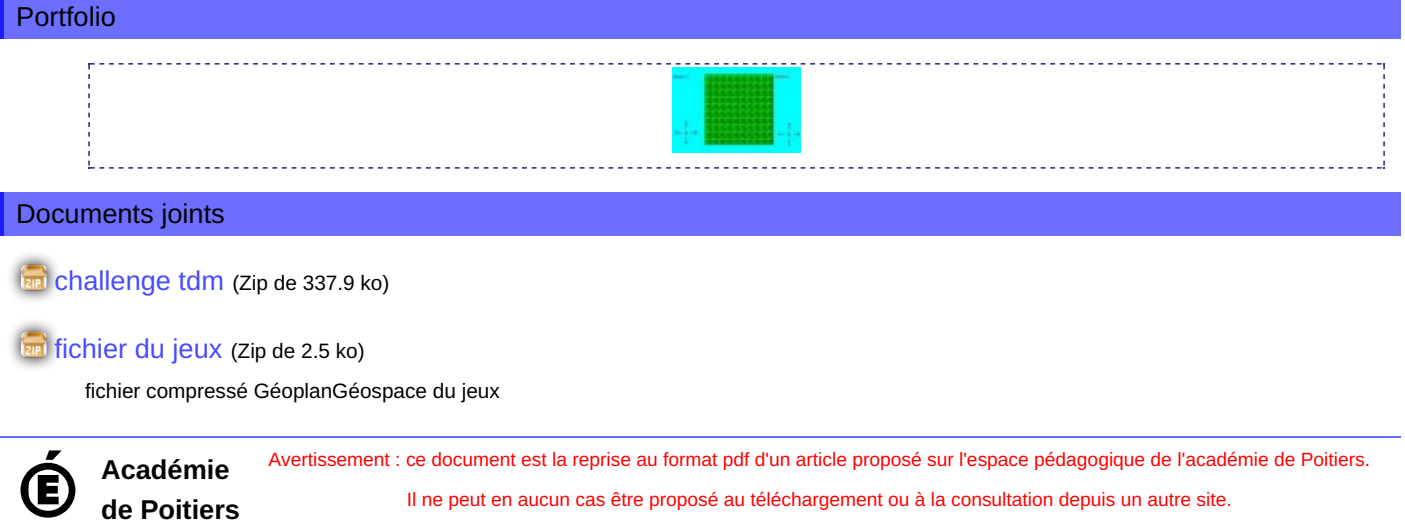